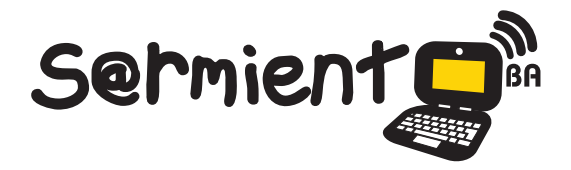

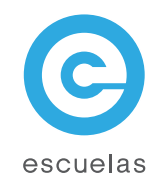

# Tutorial de TimeRime

Aplicación web en línea que permite crear, ver y comparar líneas de tiempo interactivas y multimediales.

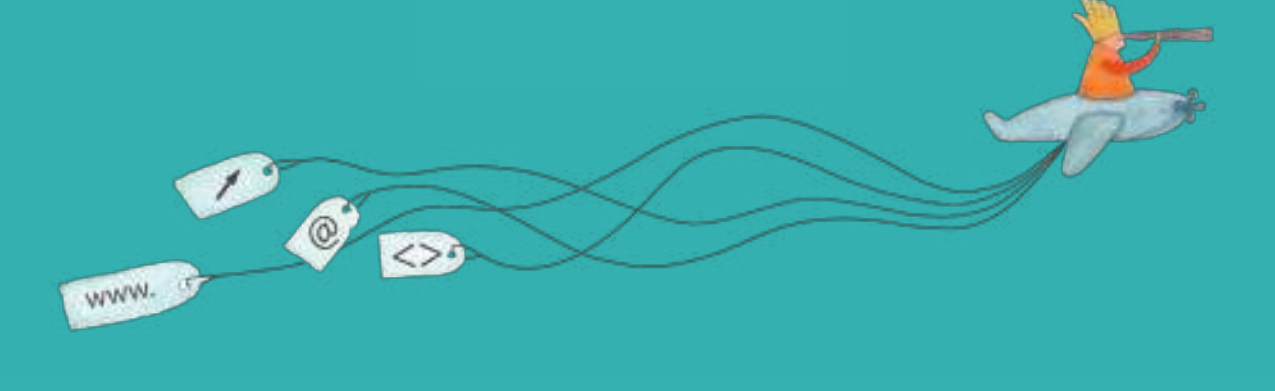

Colección de aplicaciones gratuitas para contextos educativos

Plan Integral de Educación Digital Dirección Operativa de Incorporación de Tecnologías (InTec)

## Ministerio de Educación

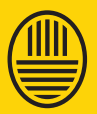

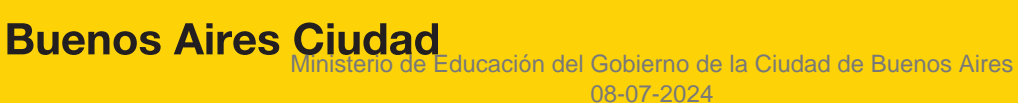

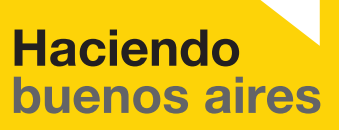

#### Prólogo

Este tutorial se enmarca dentro de los lineamientos del Plan Integral de Educación Digital (PIED) del Ministerio de Educación del Gobierno de la Ciudad Autónoma de Buenos Aires que busca integrar los procesos de enseñanza y de aprendizaje de las instituciones educativas a la cultura digital.

Uno de los objetivos del PIED es "fomentar el conocimiento y la apropiación crítica de las Tecnologías de la Información y de la Comunicación (TIC) en la comunidad educativa y en la sociedad en general".

Cada una de las aplicaciones que forman parte de este banco de recursos son herramientas que, utilizándolas de forma creativa, permiten aprender y jugar en entornos digitales. El juego es una poderosa fuente de motivación para los alumnos y favorece la construcción del saber. Todas las aplicaciones son de uso libre y pueden descargarse gratuitamente de Internet e instalarse en cualquier computadora. De esta manera, se promueve la igualdad de oportunidades y posibilidades para que todos puedan acceder a herramientas que desarrollen la creatividad.

En cada uno de los tutoriales se presentan "consideraciones pedagógicas" que funcionan como disparadores pero que no deben limitar a los usuarios a explorar y desarrollar sus propios usos educativos.

La aplicación de este tutorial no constituye por sí misma una propuesta pedagógica. Su funcionalidad cobra sentido cuando se integra a una actividad. Cada docente o persona que quiera utilizar estos recursos podrá construir su propio recorrido.

Ministerio de Educación

**Buenos Aires Ciudad** 

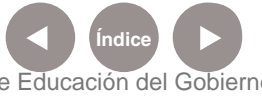

**Plan Integral de Educación Digital** Dirección Operativa de Incorporación de Tecnologías (InTec) Ministerio de Educación del Gobierno de la Ciudad de Buenos Aires

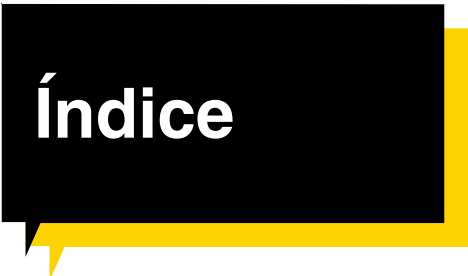

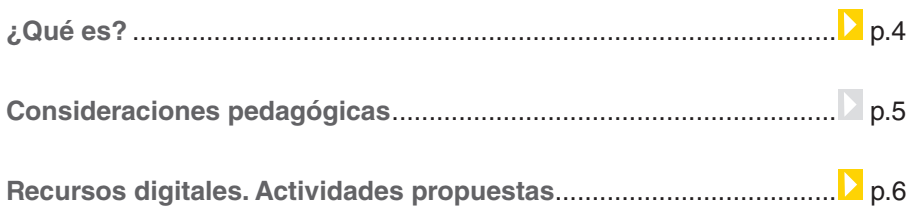

## **Nociones básicas. La barra de herramientas.**

## Ver una línea de tiempo ........................................................ p.7 Los elementos de una línea de tiempo ................................. p.8

#### **Paso a paso**

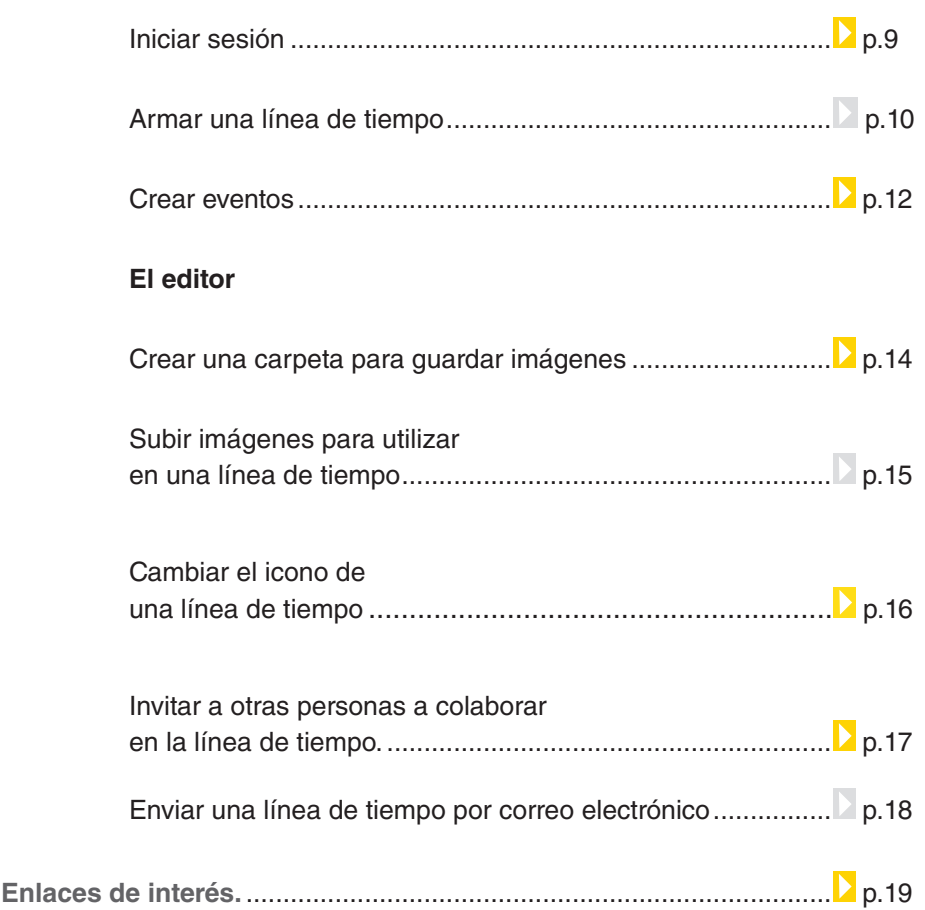

Ministerio de Educación

**Buenos Aires Ciudad** 

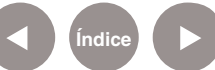

**Plan Integral de Educación Digital**  Dirección Operativa de Incorporación de Tecnologías (InTec) Ministerio de Educación del Gobierno de la Ciudad de Buenos Aires

## ¿Qué **es**?

**Time Rime** es una aplicación web en línea que permite crear, ver y comparar líneas de tiempo interactivas y multimediales. En las líneas de tiempo pueden incluirse textos, música, videos de YouTube, mapas de Google Maps, fotografías y dibujos, entre otros recursos.

#### **Se puede utilizar para:**

- Buscar información sobre cualquier tema en orden cronológico.
- • Crear líneas de tiempo de una empresa, artista o proyecto.
- • Insertar líneas de tiempo digitales en otros sitios web.
- • Imprimir las líneas de tiempo o proyectarlas en la Pizarra Digital Interactiva (PDI) gracias a su compatibilidad.

#### **Características:**

Aplicación gratuita.

Idioma: castellano.

Requiere registro: nombre de usuario, correo electrónico y contraseña. URL para acceder a la aplicación: http://timerime.com/

Ministerio de Educación

**Buenos Aires Ciudad** 

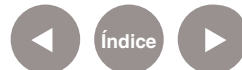

## Consideraciones **Pedagógicas**

#### Nivel educativo: **Segundo Ciclo de Primaria. Secundaria.**

Áreas sugeridas: **Historia, Literatura, Ciencias, Arte y cualquier área que necesite desarrollar una cronología de hechos.**

## **Las líneas de tiempo interactivas son un recurso simple y eficiente para:**

- Relatar una historia en forma cronológica.
- Ordenar los hechos narrados en una obra literaria.
- • Situar gráficamente hechos históricos, acontecimientos deportivos e inventos científicos, entre otros.
- • Llevar registros de una actividad, proyecto, salida y viaje de estudios, entre otros.
- • Analizar biografías.

Ministerio de Educación

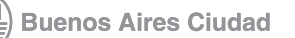

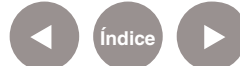

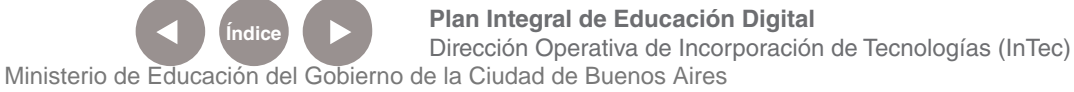

## **Recursos digitales.** Actividades propuestas

#### **Más de un siglo de inmigraciones en Argentina**

 Aplicación: **TimeRime** Área: **Ciencias Sociales** Nivel: **Primario** Grado: **6°**

#### **Fundamentación general:**

Entre los múltiples recursos didácticos disponibles para facilitar en el alumno la construcción del conocimiento histórico, las líneas de tiempo juegan un rol destacado como organizadores temporales de la información, ya que permiten ordenar una secuencia de eventos y visualizan con claridad la relación temporal entre ellos. La elaboración de líneas de tiempo, como lúdica aúlica, genera en los estudiantes una mejor comprensión de las divisiones del tiempo (eras, períodos, épocas, años), y una percepción más clara de las interelaciones que existen entre los distintos acontecimientos que intervienen en un determinado proceso histórico.

#### **Objetivos:**

Ordenar la información temporalmente y establecen relaciones entre los diversos acontecimientos.

Comprender que la actual estructura sociocultural de la Argentina se forió, entre otros factores, por la incorporación de diversas oleadas de grupos de inmigrantes de distintos orígenes.

Identificar temporalmente en la historia argentina el proceso inmigratorio en general como la ubicación histórica de cada una de las etapas inmigratorias.

#### **Contenidos**

Siglo XVI- siglo XVIII: las primera inmigraciones: período colonial 1853-1916: la gran Inmigración europea fomentada institucionalmente

1916 – 1945: inmigraciones urbanas: Europa del este durante las guerras y entre guerras 1945 en adelante: inmigración de países vecinos 1980 en adelante: nuevas corrientes inmigratorias

## **Recursos/materiales utilizados** http://timerime.com/

#### **Secuencia de actividades**

El docente nombrará los acontecimientos sobre los que se trabajará.

Los alumnos realizarán una búsqueda en Internet de la información pedida a partir de las páginas sugeridas. Se propone que el maestro de grado elabore una guía de temas para trabajar. Podrían resumirse en: a) países de origen de los inmigrantes; b) causas que los motivaron a emigrar; c)

Ministerio de Educación

**Buenos Aires Ciudad** 

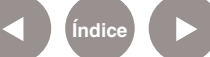

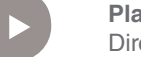

**Índice Plan Integral de Educación Digital**  Dirección Operativa de Incorporación de Tecnologías (InTec) Ministerio de Educación del Gobierno de la Ciudad de Buenos Aires

época de llegada; d) sus primeros tiempos en el país; e) ocupaciones desarrolladas y lugares donde se radicaron. Estos datos permitirán aportar datos para enriquecer la línea de tiempo. Se seleccionarán tanto textos como imágenes, cuidando que éstas tengan epígrafe suficientemente ilustrativo.

Analizar y seleccionar el material recopilado para realizar un cuadro conceptual donde ordenarán temporalmente las distintas migraciones: de qué países provenía cada una y cuáles fueron sus características más importantes. Realizar una breve descripción de cada una.

Finalmente, se propone que los alumnos creen una línea de tiempo con la aplicación en línea TimeRime. Se deberán dividirse en grupos y crear una cuenta de usuario. Luego subirán la información recopilada para armar la línea de tiempo.

**Links sugeridos** http://www.argentina.gov. ar/argentina/portal/paginas. dhtml?pagina=259

http://es.wikipedia.org/wiki/ Inmigraci%C3%B3n\_en\_Argentina

Ministerio de Educación

**Buenos Aires Ciudad** 

http://www.buenosairesantiguo.com. ar/inmigraciones.html

http://www.argentinaxplora.com/ activida/legado/inmigr/inmigran.htm http://www.argentina.gov. ar/argentina/portal/paginas. dhtml?pagina=259

**Producción final**

Línea de tiempo

#### **Evaluación**

Evaluación constante de todo el proceso

**Plan Integral de Educación Digital** Dirección Operativa de Incorporación de Tecnologías (InTec) Ministerio de Educación del Gobierno de la Ciudad de Buenos Aires

### **Nociones básicas. La barra de herramientas** Ver una **línea de tiempo**

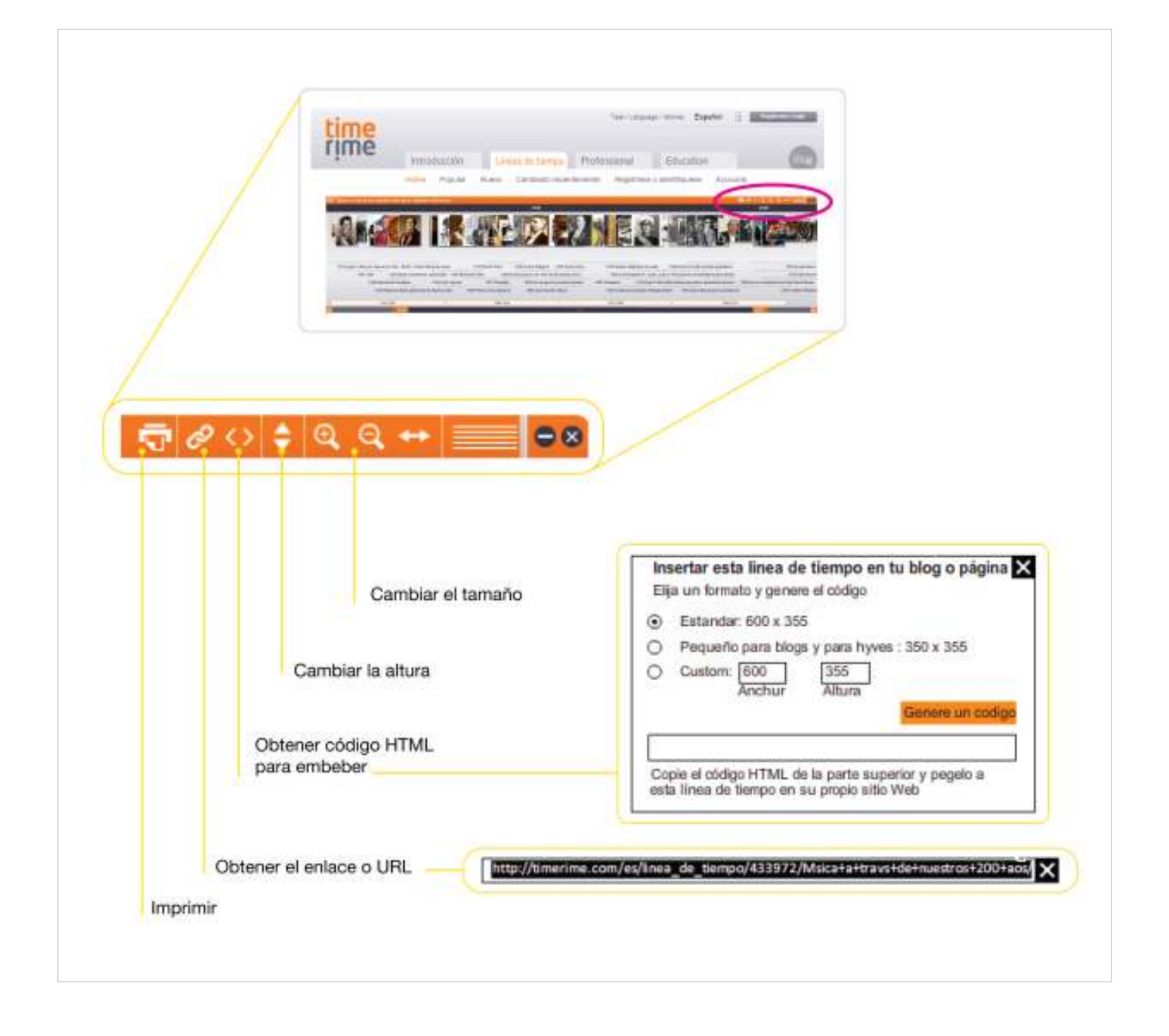

**Buenos Aires Ciudad** 

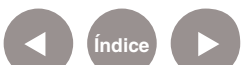

**Índice Plan Integral de Educación Digital**  Dirección Operativa de Incorporación de Tecnologías (InTec) Ministerio de Educación del Gobierno de la Ciudad de Buenos Aires

## Los elementos de una línea de tiempo

Linea de tiempo

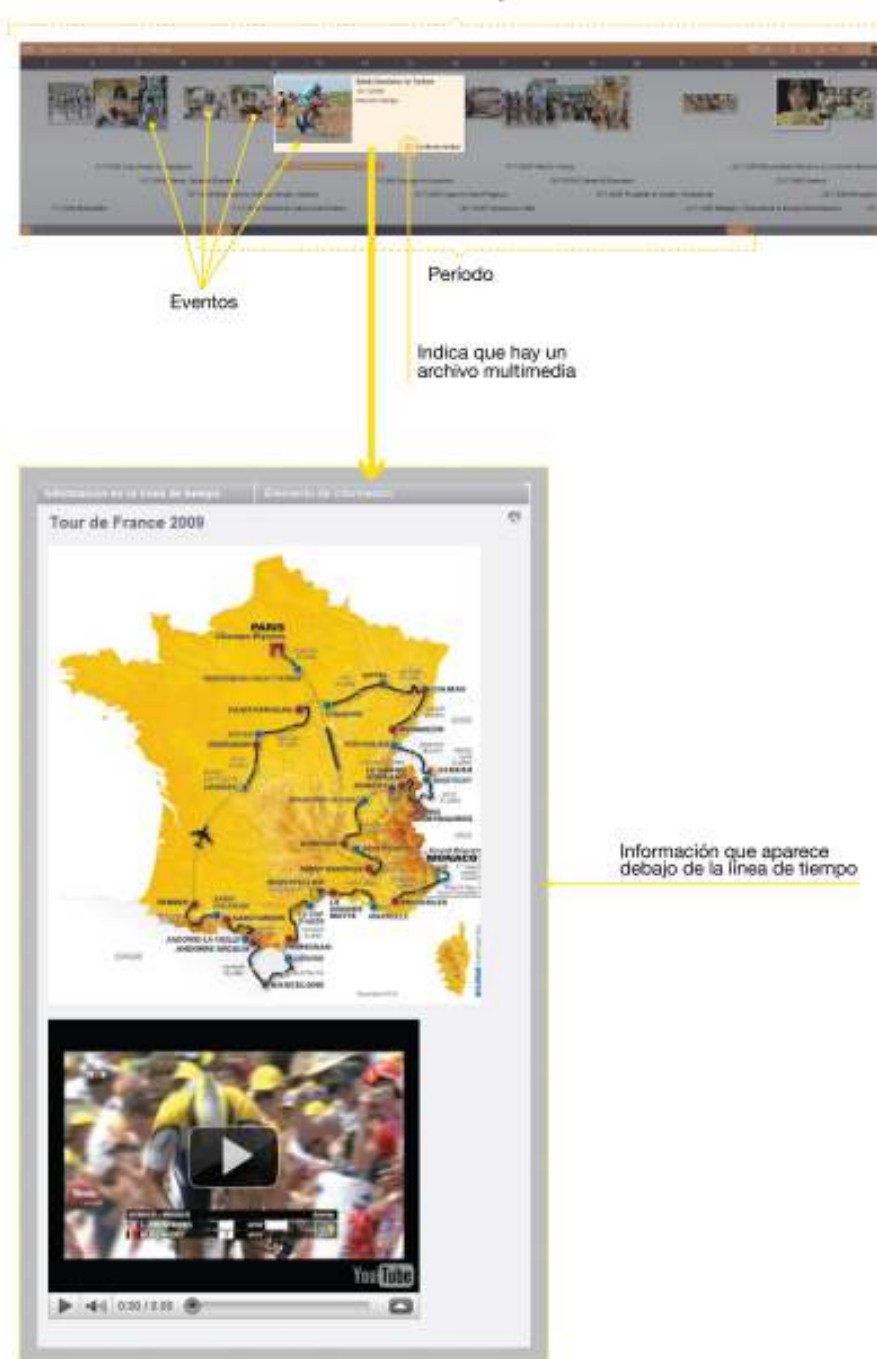

Ministerio de Educación

41 I

**Buenos Aires Ciudad** 

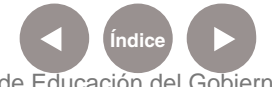

**Índice Plan Integral de Educación Digital**  Dirección Operativa de Incorporación de Tecnologías (InTec) Ministerio de Educación del Gobierno de la Ciudad de Buenos Aires

### **Paso a paso** I**niciar sesión**

Para comenzar a utilizar **TimeRime** hay que ser un usuario registrado. Para registrarse, seleccionar **Regístrese o login** para crear una nueva cuenta de usuario. Completar los datos solicitados. Seleccionar **Registrar.**

El sistema envía un correo electrónico a su casilla con un hipervínculo. Seleccionar el hipervínculo para **activar la cuenta**. En caso de no recibirlo, verificar la casilla de correo no deseado.

Si ya tiene una cuenta en **TimeRime**, seleccionar **Regístrese o login**. Completar el campo **Dirección de correo electrónico** y **Contraseña**. **Login**.

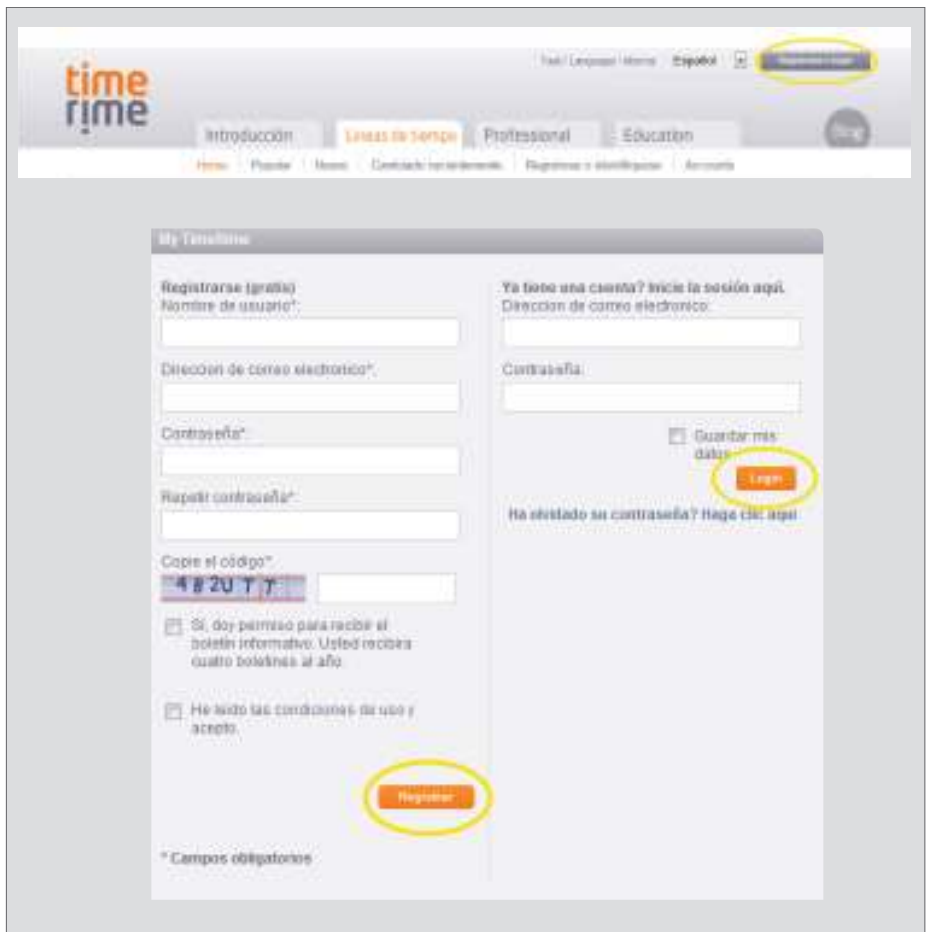

Ministerio de Educación

**Buenos Aires Ciudad** 

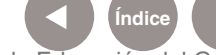

**Índice <b>Plan Integral de Educación Digital** Dirección Operativa de Incorporación de Tecnologías (InTec)

Ministerio de Educación del Gobierno de la Ciudad de Buenos Aires 08-07-2024

## Amar una **línea de tiempo**

En la pestaña **Líneas de tiempo**, seleccionar **Mi TimeRime.** Seleccionar **Cree una línea de tiempo!**

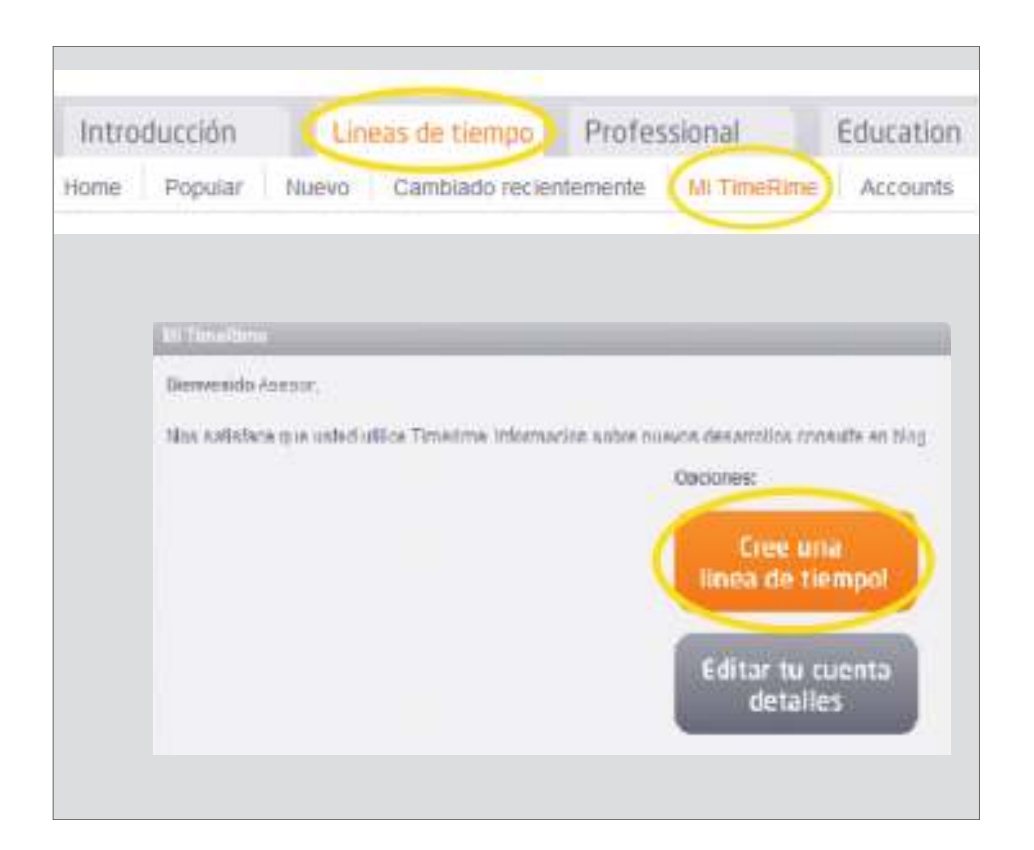

Ministerio de Educación

**Buenos Aires Ciudad** 

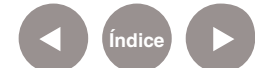

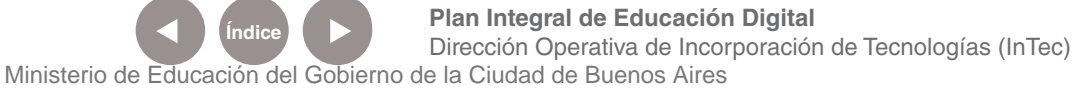

- 1. En la ventana **Línea de tiempo nueva** completar **Nombre de la línea de tiempo.**
- 2. Seleccionar una categoría (listado en inglés). **Descripción**.
- 3. Definir si la línea de tiempo es pública o privada.
- 4. **Guardar.**

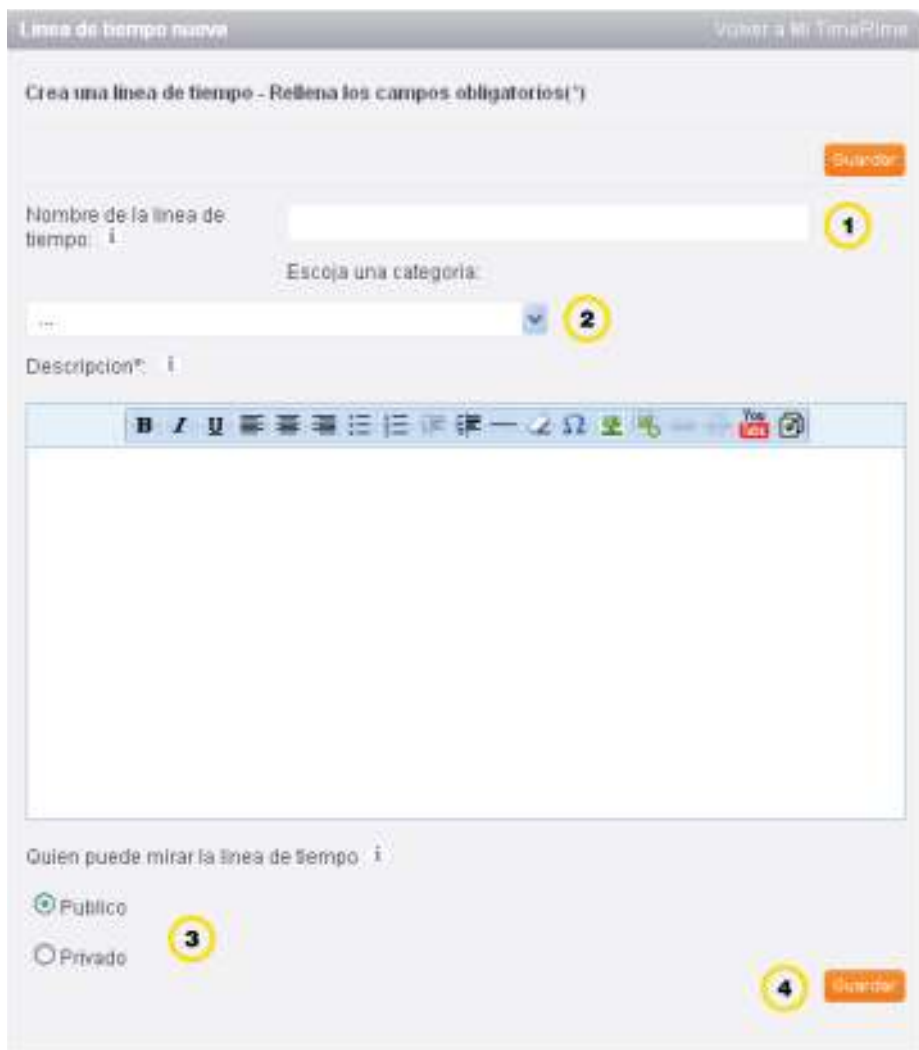

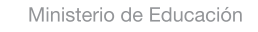

**Buenos Aires Ciudad** 

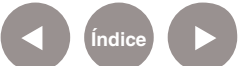

**Índice Plan Integral de Educación Digital**  Dirección Operativa de Incorporación de Tecnologías (InTec) Ministerio de Educación del Gobierno de la Ciudad de Buenos Aires

## Crear **eventos**

- **1** Para incluir un evento en la línea de tiempo, completar los datos requeridos en la **etiqueta 2**. **Evento**.
- El campo **mes** debe completarse en números.
	- Ej.: para el mes de mayo, escribir 5.
- **Mostrar con el zoom**: seleccionar la importancia del evento. El 1 corresponde a los principales eventos. Se sugiere elegir para todos los eventos el 1 hasta que la línea de tiempo se complete.
- <sup>4</sup> **Descripción breve en la línea de tiempo**: una breve descripción aparecerá al lado de la imagen al pasar el mouse sobre el evento.
- <sup>5</sup> Si se marca la opción **Coloque el texto y la imagen también debajo de la línea de tiempo** se incluirá una breve reseña y una imagen en la descripción.
- <sup>6</sup> Una vez que se completaron todos los campos, seleccionar **Guardar**.
- <sup>7</sup> Si se quiere incluir un nuevo evento, seleccionar **Guardar y nuevo**.

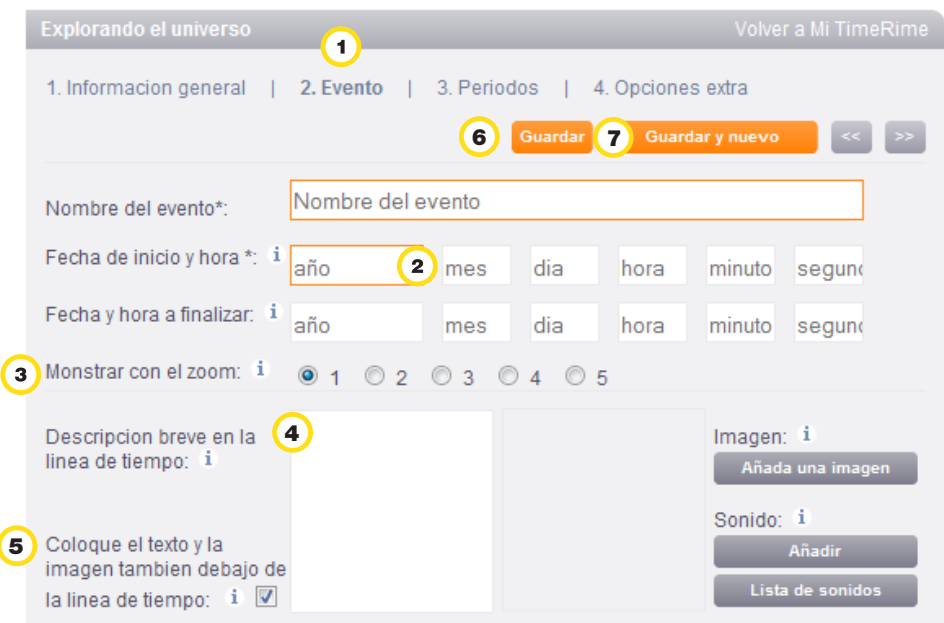

Ministerio de Educación

**Buenos Aires Ciudad** 

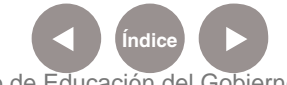

**Texto, video e imágenes debajo de la línea de tiempo**: con el editor se puede dar formato al texto y añadir otros medios como imágenes o videos de YouTube.

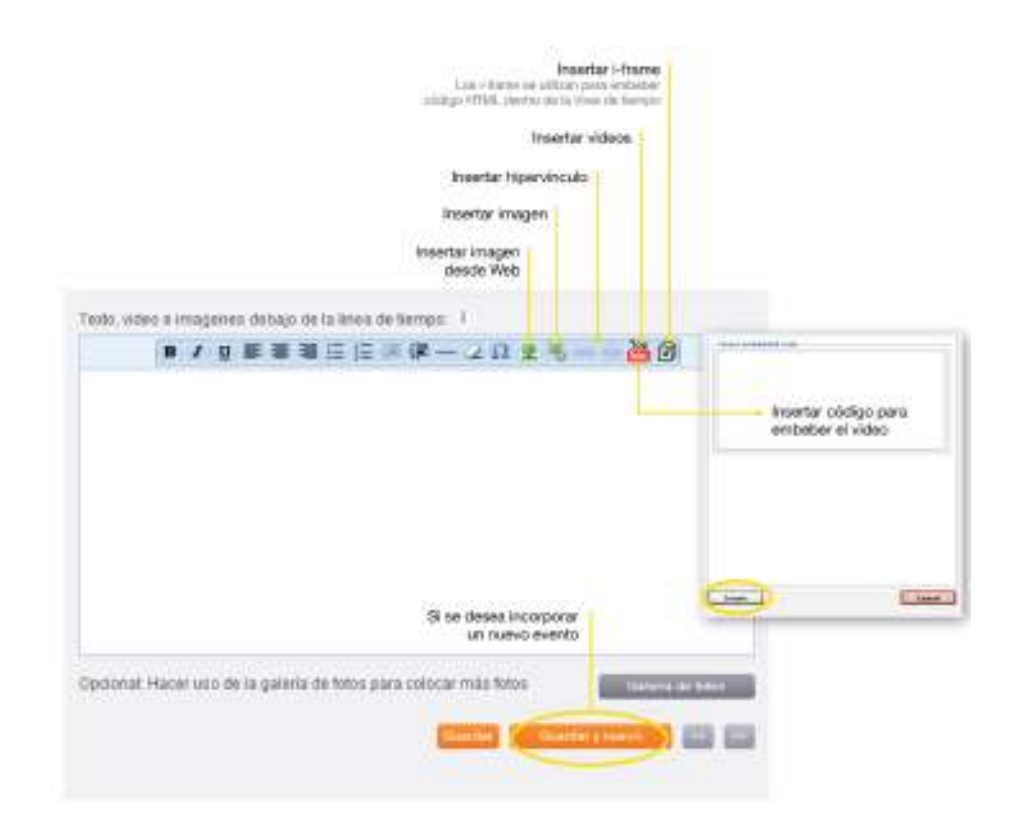

Ministerio de Educación

1III

**Buenos Aires Ciudad** 

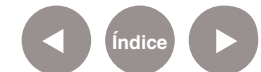

**Índice Plan Integral de Educación Digital**  Dirección Operativa de Incorporación de Tecnologías (InTec) Ministerio de Educación del Gobierno de la Ciudad de Buenos Aires

## Crear una carpeta para guardar imágenes

Para guardar imágenes hay que crear una carpeta.

- Seleccionar **Añada una imagen**. Se abrirá una nueva ventana.
- Seleccionar el ícono **Create folder**. Se abrirá una ventana. Com pletar el nombre de la carpeta en el campo **Folder name**.
- Seleccionar **Create**.

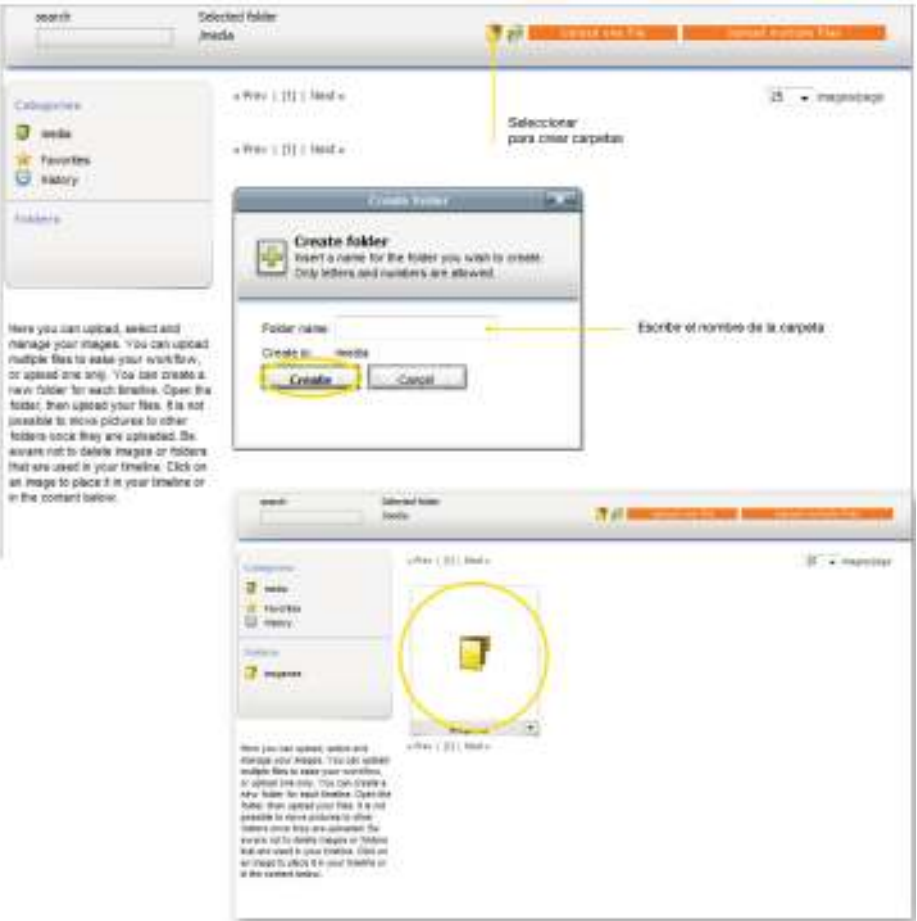

Ministerio de Educación

**Buenos Aires Ciudad** 

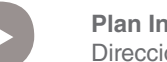

**Índice Plan Integral de Educación Digital**  Dirección Operativa de Incorporación de Tecnologías (InTec) Ministerio de Educación del Gobierno de la Ciudad de Buenos Aires

## Subir imágenes a la carpeta

Una vez creada la carpeta, seleccionar **Upload one file**, si se quiere subir una sola imagen, o **Upload multiple files**, en caso que se suban varias imágenes.

Se abrirá la ventana **Upload**. Seleccionar **Examinar** para elegir las imágenes que se quieren subir. Se abrirá la ventana para na vegar por la computadora. Elegir las imágenes. **Abrir.**

Seleccionar **Upload** para completar el proceso y subir las imáge nes. Las extensiones válidas de archivos de imágenes son: .gif, .jpg, .jpeg, .png

El tamaño máximo del archivo que admite el sistema es de **10 MB.**

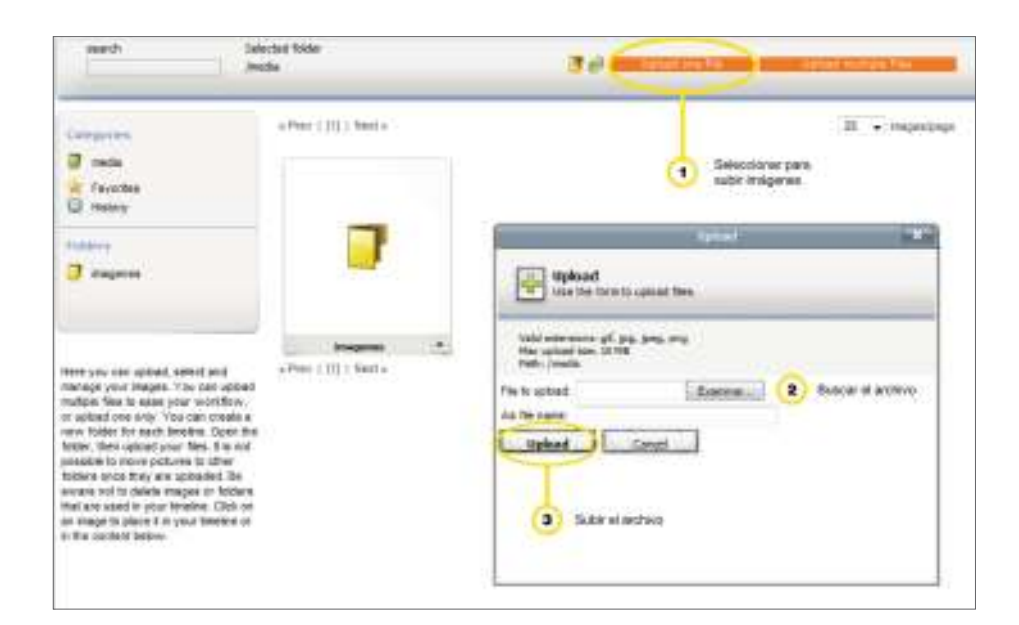

Ministerio de Educación

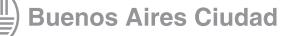

**Índice <b>Plan Integral de Educación Digital** Dirección Operativa de Incorporación de Tecnologías (InTec) Ministerio de Educación del Gobierno de la Ciudad de Buenos Aires

Cambiar del icono de una línea de tiempo

- En la pestaña **4. Opciones extra,** seleccionar **1. Cambio del icono de la línea de tiempo**.
- Seleccionar **Cambie la imagen**.
- <sup>3</sup> Se abrirá la ventana con las carpetas de imágenes.
- 4 Seleccionar una. **Guardar.**

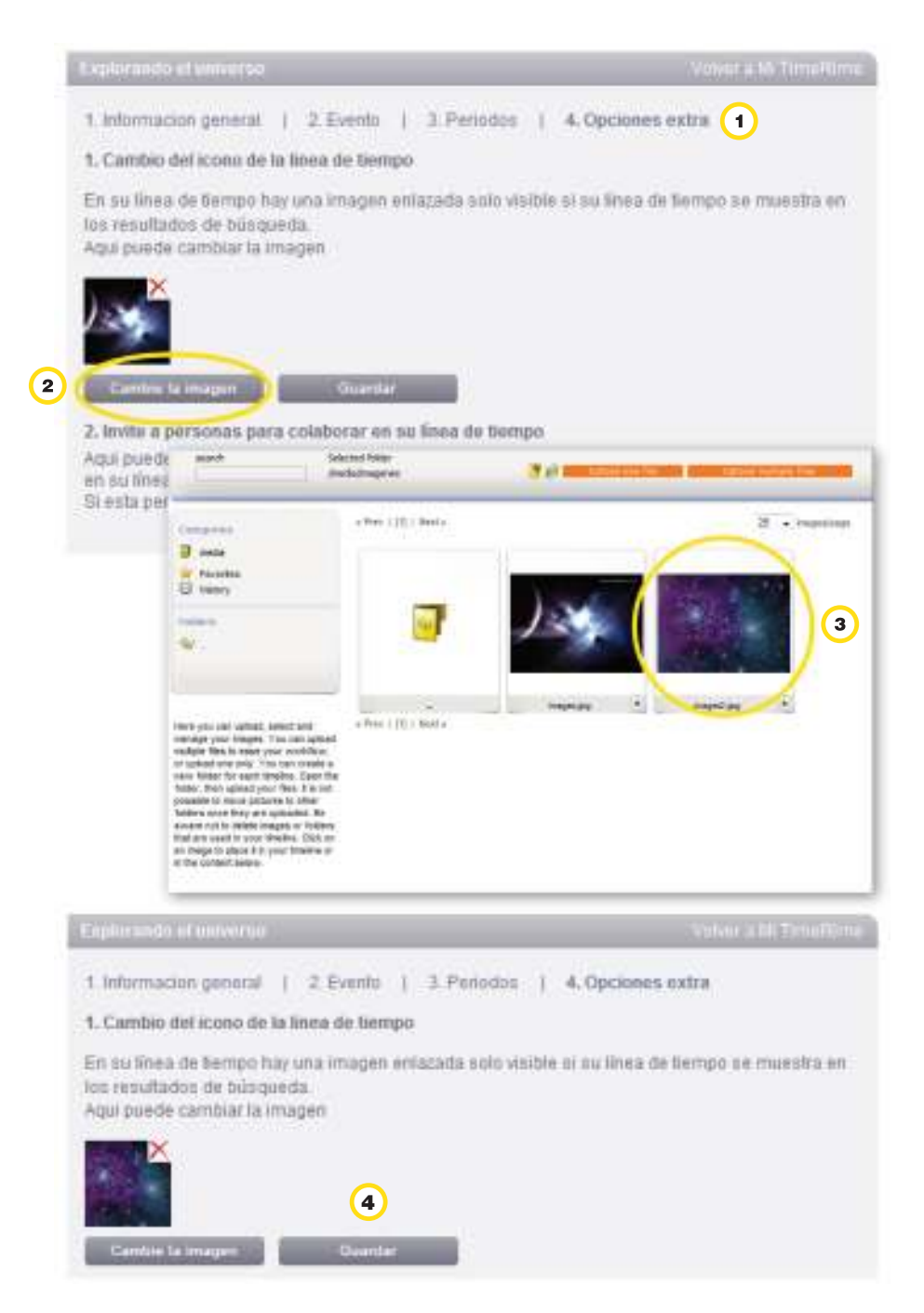

Ministerio de Educación

**Buenos Aires Ciudad** 

1III

**Índice <b>Plan Integral de Educación Digital** Dirección Operativa de Incorporación de Tecnologías (InTec) Ministerio de Educación del Gobierno de la Ciudad de Buenos Aires

Invitar a otras personas a colaborar en la línea de tiempo

- $\Omega$ En la pestaña **4. Opciones extra**, seleccionar **2. Invite a per sonas para colaborar en su línea de tiempo.**
- Escribir las direcciones de correos electrónicos de las personas se quieran invitar para colaborar. En caso de que sea más de una persona, separar las direcciones con un punto y coma. Para ser colaborador, hay que ser usuario de **TimeRime.**
- Seleccionar **enviado**.

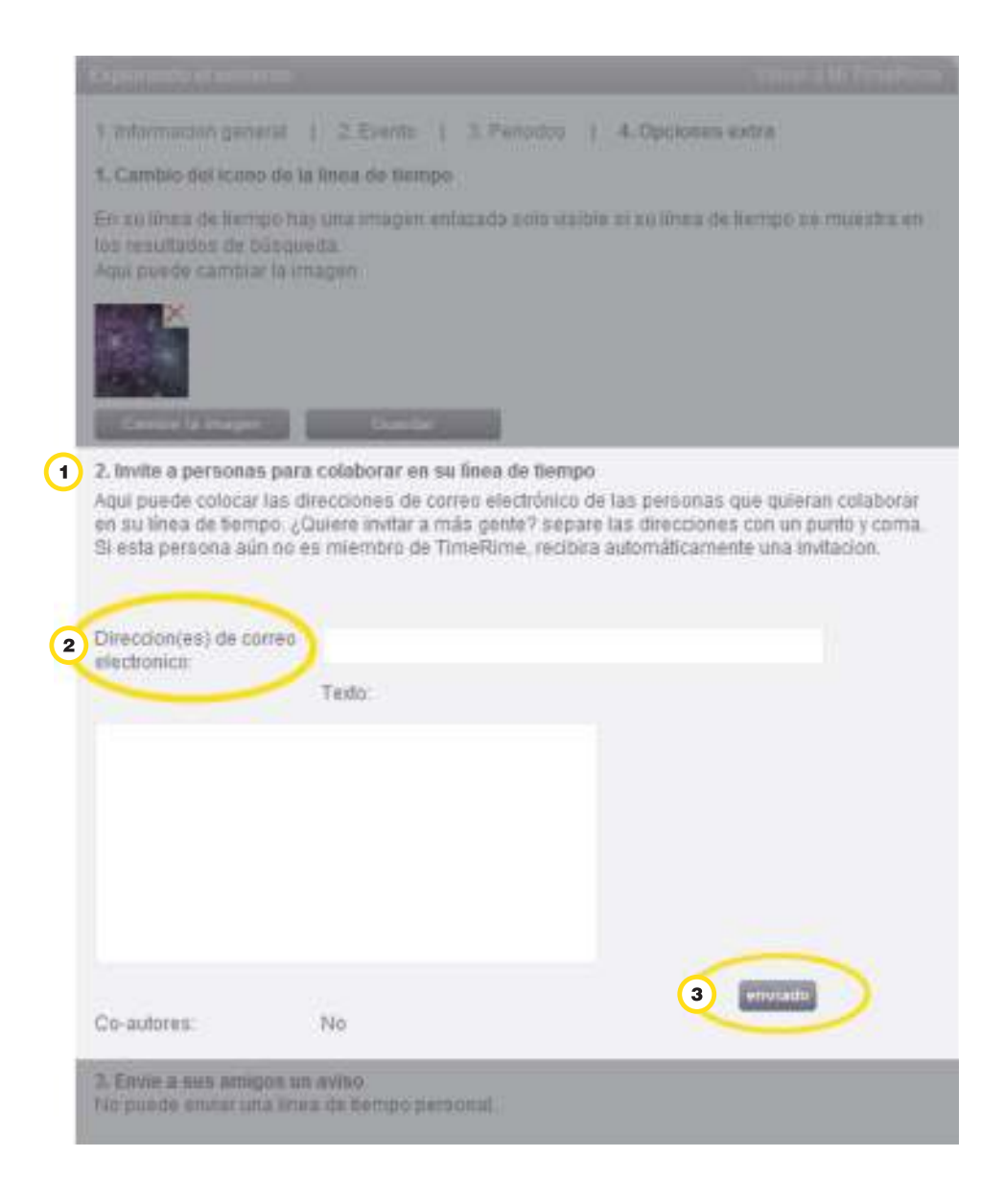

Ministerio de Educación

**Buenos Aires Ciudad** 

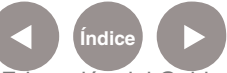

**Indice <b>Plan Integral de Educación Digital** Dirección Operativa de Incorporación de Tecnologías (InTec) Ministerio de Educación del Gobierno de la Ciudad de Buenos Aires

## Enviar una línea de tiempo por correo electrónico

En la pestaña **4. Opciones extra,** seleccionar **3. Envie a sus amigos un aviso**.

Escribir las direcciones de correos electrónicos de las personas que quiera que vean su línea de tiempo. En caso de que sea más de una persona, separar las direcciones con un punto y coma. Seleccionar **enviado**. Sólo se pueden enviar las líneas de tiempo que son públicas.

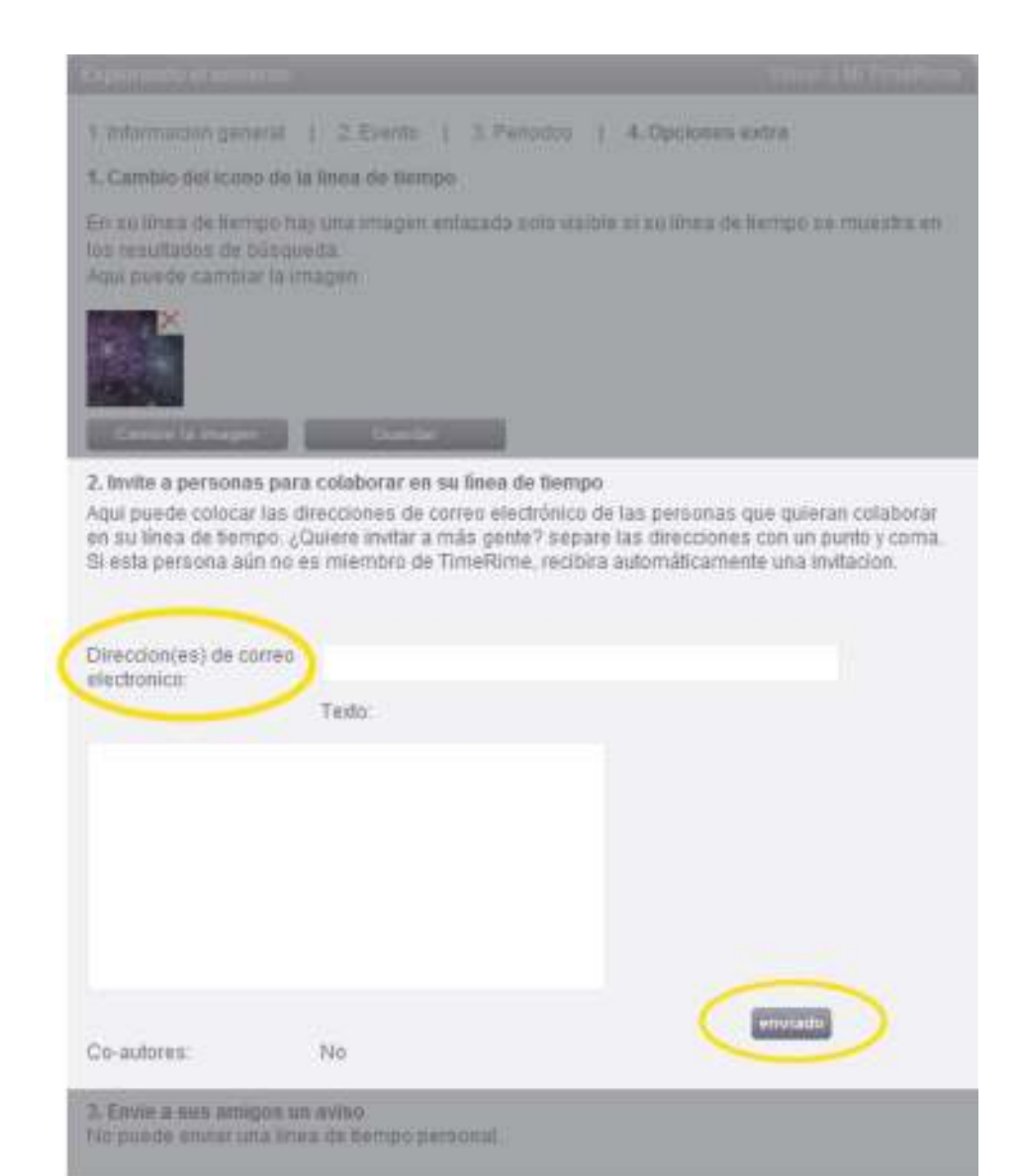

Ministerio de Educación

**Buenos Aires Ciudad** 

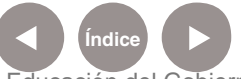

**Indice 1996 Plan Integral de Educación Digital** Dirección Operativa de Incorporación de Tecnologías (InTec) Ministerio de Educación del Gobierno de la Ciudad de Buenos Aires

## Enlaces de interés

#### **Música a través de nuestros 200 años**

http://timerime.com/es/linea\_de\_tiempo/433972/Msica+a+travs+de+nu estros+200+aos/

#### **Presidencias de Argentina**

http://timerime.com/es/linea\_de\_tiempo/467069/ presidencias+de+argentina/

#### **Historia de la informática**

http://timerime.com/es/linea\_de\_tiempo/436013/ Historia+de+la+informatica/

#### **Historia de Roma (en portugués)**

http://timerime.com/es/linea\_de\_tiempo/351286/historia+de+roma/

## **Historia de la música (en portugués)**

http://timerime.com/es/linea\_de\_tiempo/433552/Historia+da+Musica/

#### **Historia del cine**

http://timerime.com/es/linea\_de\_tiempo/480807/Principales+hitos+de+ la+Historia+del+Cine/

Ministerio de Educación

**Buenos Aires Ciudad** 

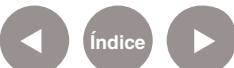

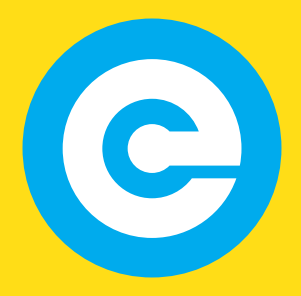

www.educacion.buenosaires.gob.ar

Contacto:

**asistencia.pedagogica.digital@bue.edu.ar**

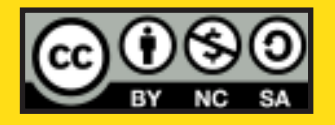

Esta obra se encuentra bajo una Licencia Attribution-NonCommercial-ShareAlike 2.5 Argentina de Creative Commons. Para más información visite http://creativecommons.org/licenses/by-nc-sa/2.5/ar/

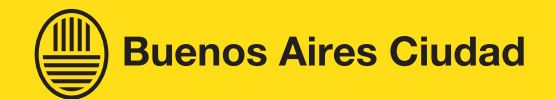

Ministerio de Educación

Ministerio de Educación del Gobierno de la Ciudad de Buenos Aires 08-07-2024